# DOWNLOAD  $\mathbf{V}_1$

[Mac Os Sierra Dmg Google Drive](https://imgfil.com/1ugp2h)

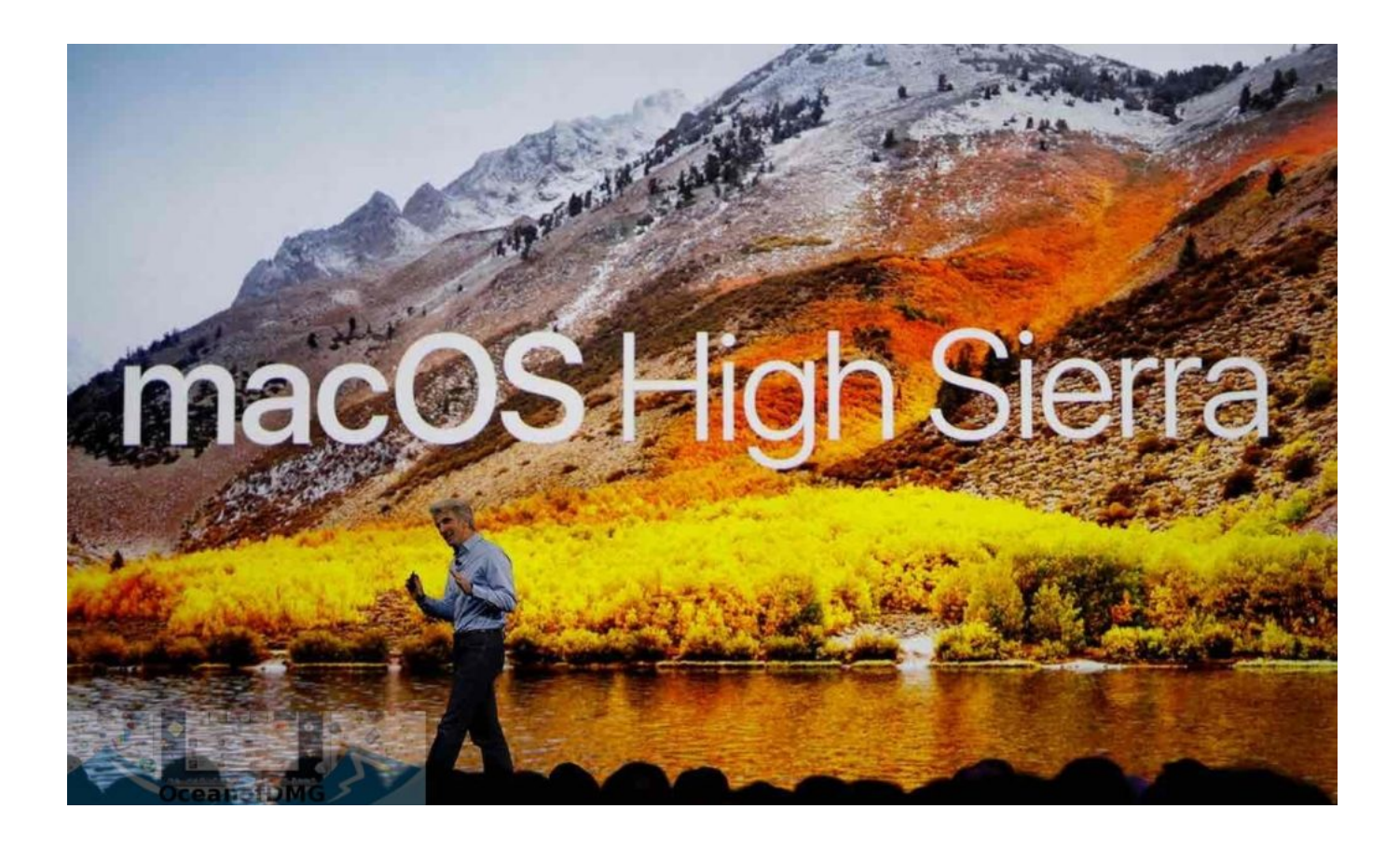

[Mac Os Sierra Dmg Google Drive](https://imgfil.com/1ugp2h)

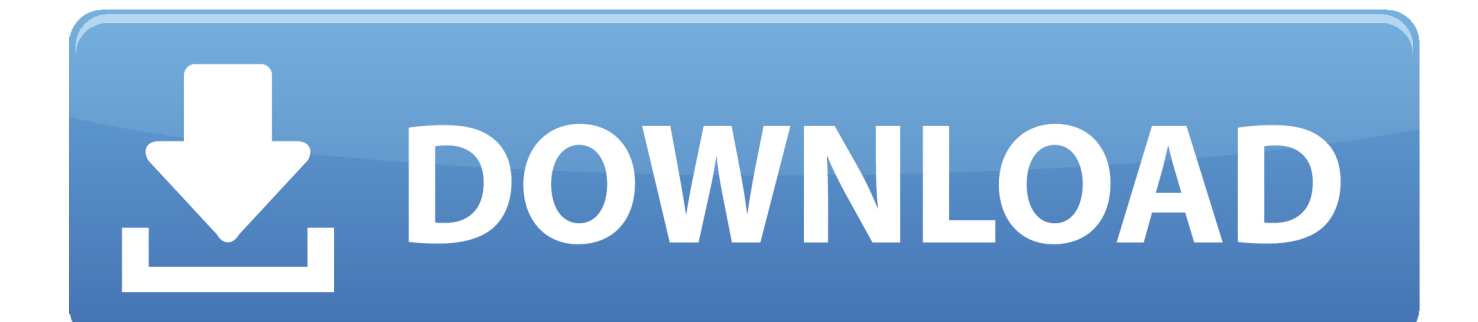

MacOS High Sierra 10 13 1 Build 17B48 dmg - Google Drive Jun 15, 2016 When it's done click on install and let the process starts automatically, after completing with your Mac will rebooting into Sierra.. One of those reasons which might have stopped from the upgrade to macOS Mojave or macOS Catalina is its compatibility.. While there are some ways to skip that and install macOS Mojave or install macOS Catalina on your unsupported Mac but that's not always the only option to take.

- 1. sierra google drive
- 2. macos high sierra google drive
- 3. mac os sierra google drive link

Now for installing that, you will probably need a macOS High Sierra DMG file we've provided with direct links.

## **sierra google drive**

sierra google drive, niresh high sierra google drive, macos high sierra google drive, macos sierra google drive, mac os sierra google drive link, multibeast sierra google drive, install macos high sierra google drive, multibeast high sierra google drive, google drive sierra burgess, macos sierra dmg download google drive, high sierra google drive, niresh sierra google drive, sierra burgess google drive [David laser scanner 3 keygen crack](https://lucid-raman-4904e3.netlify.app/David-laser-scanner-3-keygen-crack)

From now on when you want to return to the previous version of macOS (or OS X) on your system, reboot your machine while holding down the Alt key.. While macOS Mojave and even macOS Catalina has been out for a while now, but there might be several reasons why macOS High Sierra might be best for you. [Download Sidebar Windows 7 Per Xp Free Full Version](https://seesaawiki.jp/sotcogsthighpe/d/Download Sidebar Windows 7 Per Xp Free Full Extra Quality Version)

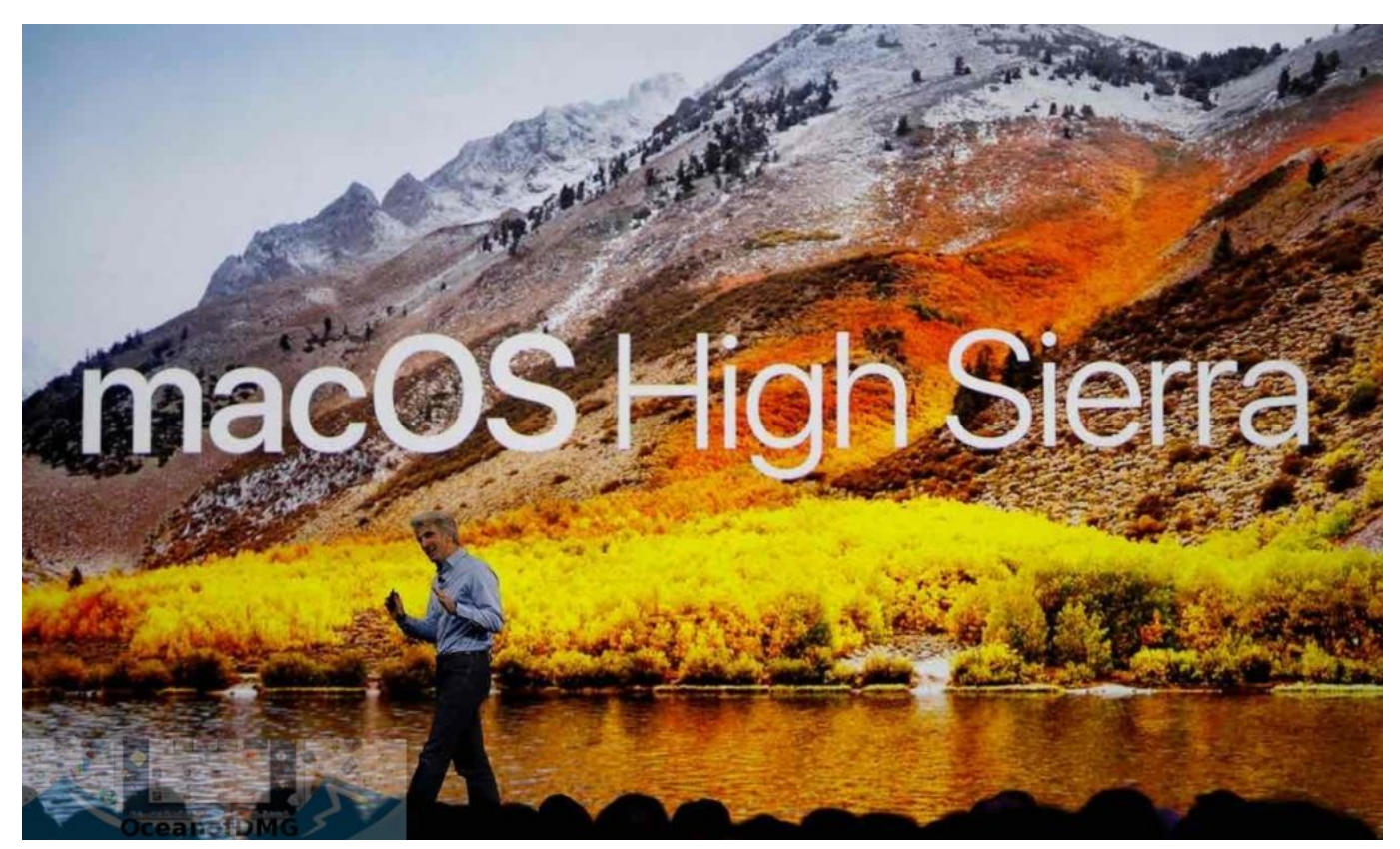

[Cyberghost Mac Os X Download](https://jamilsi.wixsite.com/tirimega/post/cyberghost-mac-os-x-download)

# **macos high sierra google drive**

#### [Kx Drivers For Mac Os](https://cocmetchlece.mystrikingly.com/blog/kx-drivers-for-mac-os)

 Mac Os Sierra Dmg Google Drive UpdateCreate macOS High Sierra Bootable USB Installer on Windows 10 Firstly, you need to download macOS High Sierra DMG file from the link below.. This will present you with a menu of which drive you want to boot from Thanks to PCA for this guide. [Igo8 Navigation For Android Free Download](https://bergofuli.theblog.me/posts/15721094)

## **mac os sierra google drive link**

[Download App Store Application For Mac](https://juliebutcher.doodlekit.com/blog/entry/13903345/download-2020-app-store-application-for-mac)

While macOS Catalina and macOS Mojave require some newer Macs to be installed on and prevent other Macs to install macOS High Sierra.. Also, with the DMG your should the download the TransMac software from the link down below, and for the flash drive, you need 8 GB or higher. 0041d406d9 [Firefox 3.5 Mac Download](https://launchpad.net/~taudenlapea/%2Bpoll/firefox-35-mac-download)

0041d406d9

[radiant software solutions](https://launchpad.net/~thuvestbeasab/%2Bpoll/radiant-software-solutions)